# **Governors State University [OPUS Open Portal to University Scholarship](http://opus.govst.edu?utm_source=opus.govst.edu%2Fcapstones%2F311&utm_medium=PDF&utm_campaign=PDFCoverPages)**

[All Capstone Projects](http://opus.govst.edu/capstones?utm_source=opus.govst.edu%2Fcapstones%2F311&utm_medium=PDF&utm_campaign=PDFCoverPages) [Student Capstone Projects](http://opus.govst.edu/student_capstones?utm_source=opus.govst.edu%2Fcapstones%2F311&utm_medium=PDF&utm_campaign=PDFCoverPages)

Spring 7-1-2017

# Sales Management Portal

Krishna Reddy Battu *Governors State University*

Naveen Kumar Gujjari *Governors State University*

Ahtesham Hussein Mohammed *Governors State University*

Sudeepthi Monajigari *Governors State University*

Follow this and additional works at: [http://opus.govst.edu/capstones](http://opus.govst.edu/capstones?utm_source=opus.govst.edu%2Fcapstones%2F311&utm_medium=PDF&utm_campaign=PDFCoverPages) Part of the [Computer Sciences Commons](http://network.bepress.com/hgg/discipline/142?utm_source=opus.govst.edu%2Fcapstones%2F311&utm_medium=PDF&utm_campaign=PDFCoverPages)

#### Recommended Citation

Battu, Krishna Reddy; Gujjari, Naveen Kumar; Mohammed, Ahtesham Hussein; and Monajigari, Sudeepthi, "Sales Management Portal" (2017). *All Capstone Projects*. 311. [http://opus.govst.edu/capstones/311](http://opus.govst.edu/capstones/311?utm_source=opus.govst.edu%2Fcapstones%2F311&utm_medium=PDF&utm_campaign=PDFCoverPages)

For more information about the academic degree, extended learning, and certificate programs of Governors State University, go to [http://www.govst.edu/Academics/Degree\\_Programs\\_and\\_Certifications/](http://www.govst.edu/Academics/Degree_Programs_and_Certifications/)

Visit the [Governors State Computer Science Department](http://www.govst.edu/cas/cpsc/ms)

This Project Summary is brought to you for free and open access by the Student Capstone Projects at OPUS Open Portal to University Scholarship. It has been accepted for inclusion in All Capstone Projects by an authorized administrator of OPUS Open Portal to University Scholarship. For more information, please contact [opus@govst.edu](mailto:opus@govst.edu).

# **ABSTRACT**

This is a conceptual design for a company's sales pipeline database portal, at which sales staff enters clients' information into pipeline by keeping logs of contacts and activities, opportunities and proposals, and eventually projects. The portal enables management to oversee works and track progresses, and in the meantime to interact with and provide guidance to sales staff timely.

This portal should have a responsive design so it will adjust to diverse resolutions, making it easy for users to navigate the portal on their own devices.

### **Sales management portal can perform a number of important functions, including:**

Sales management portal is designed to offer time-saving services:

- Search: Allows users to staff find clients by names, either on complete or partial match.
- A filter for browsing: can shorten list and separate prospects from current clients.
- A sign-in form
- Manager console: Managers can create user accounts, view and update entries, leave comments on entries, and send messages to staff, etc.
- Pipeline reports: Managers should also be able to run various reports such as lists of prospects, reports of opportunities or proposals by dates, sales projections by month or by salesperson, project tracking, etc.

To design and implement the Sales Management project is to build a software application in addition to its wide product offering, GSU Sales Management portal is designed to offer timesaving services.

# **Table of Content**

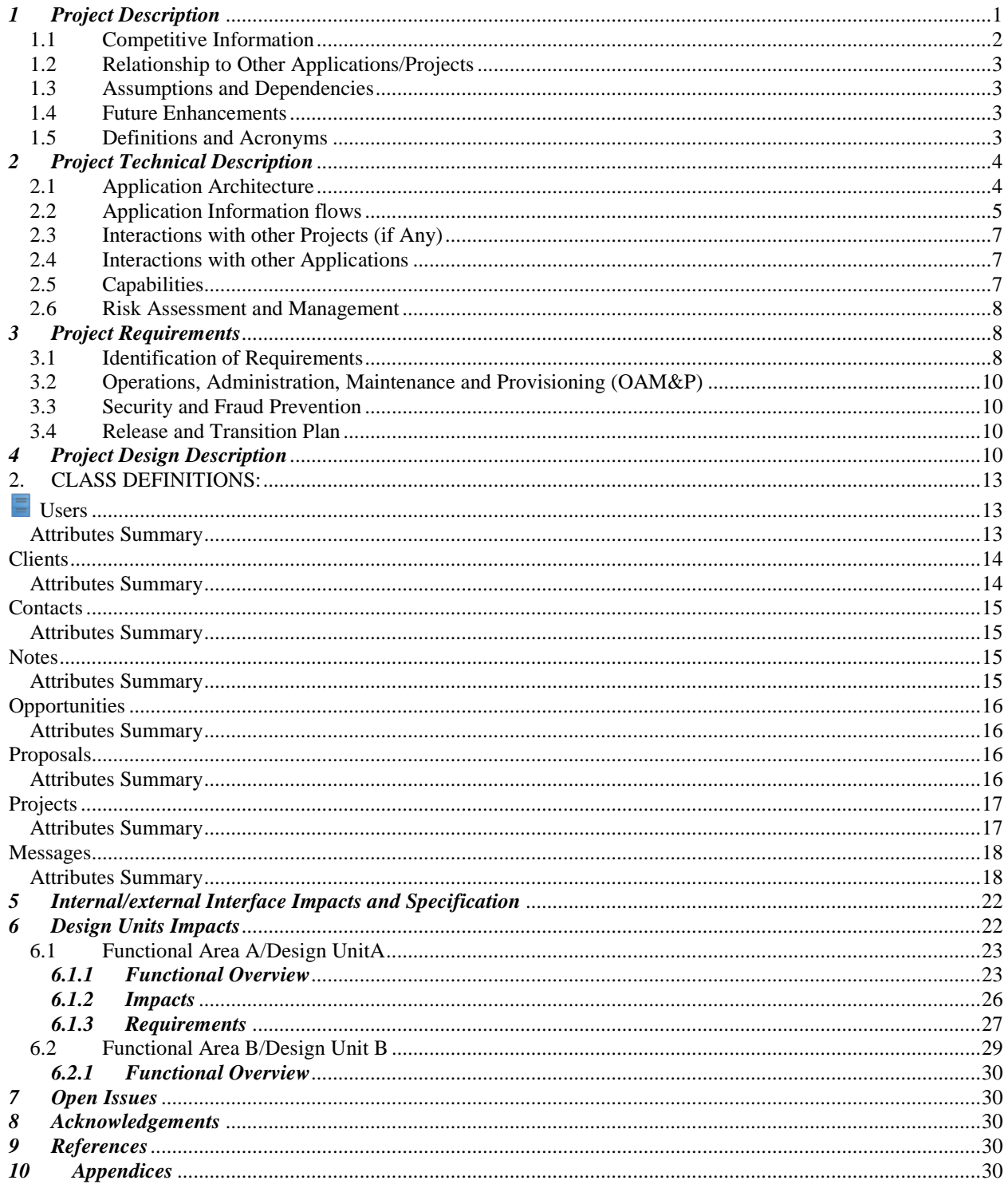

# <span id="page-3-0"></span>*1 Project Description*

GSU Sales Management portal allows number of sales employees to create their clients information and client pipeline information and manage clients data and pipeline data and employees can easily search clients' data. Employees can easily views the clients and pipeline data and create clients and manage clients and search client data. Employees or Managers can easily create an account in Sales Management portal and they can easily search clients or manage employees users by Manager.

GSU Sales Management portal user friendly web site and time-less to search lot of clients.

# **Current Implementation Modules:**

- **Sign Up.**
- **Sign In.**
- **Search client information**
- **Manager manages Sales Employees.**
- **View / Create / Update / Delete Clients.**
- **View / Create / Update / Delete Contacts.**
- **View / Create / Update / Delete Notes.**
- **View / Create / Update / Delete Opportunities.**
- **View / Create / Update / Delete Proposals.**
- **View / Create / Update / Delete Projects.**
- **Scheduling Proposal Report**

# **Sign Up:-**

• New Sales Employees or Managers can easily create an account to GSU Sales Management portal.

# **Login:-**

• Existing Sales Employees or Managers with login credentials to logged into GSU Sales Management portal to manage their own tasks.

# **Manage Clients:-**

• View / Add / Update / Delete Clients by Sales Employees.

# **Manage Client Contacts:-**

• View / Add / Update / Delete Client Contacts by Sales Employees.

### **Manage Client Notes:-**

• View / Add / Update / Delete Client Notes by Sales Employees.

### **Manage Client Opportunities:-**

• View / Add / Update / Delete Client Opportunities by Sales Employees.

### **Manage Client Proposals:-**

• View / Add / Update / Delete Client Proposals by Sales Employees.

### **Manage Client Projects:-**

• View / Add / Update / Delete Client Projects by Sales Employees.

### **Manage Sales Employees:-**

• View / Add / Update / Delete Sales Employees by Sales Manager.

### **Search Clients:-**

• Sales Employees can easily find his/her clients information using Search.

# **Scheduling Proposal Report:-**

• Scheduling proposal report can easily find between selected dates start and end date.

# **Objectives**

- Increase the accuracy of managing tasks of Users.
- Reduce the cost and fast performance.
- Reduce time and work to manage tasks of Users.

# <span id="page-4-0"></span>*1.1 Competitive Information*

Identify competitor products, applications, or services that this project will directly compete against, and whether your team has the potential to be the first to market this new project application or capability.

Creating effective Sales Managers has been a long-term problem for many organizations. Promoting highly effective salespeople to the role of sales manager seems to fail as often as it succeeds, and there is little documented evidence of sales managers independent contribution to organizational value.

A top-flight salesperson is presented to sales manager, but the organization soon discovers that the skills and knowledge that made this person is a top salesperson are not contributing to this person's success as a sales manager and may, in fact, be removing this persons success. The failure to make this transition from effective salesperson to effective sales manager is in part due to some critical problems differences.

# <span id="page-5-0"></span>*1.2 Relationship to Other Applications/Projects*

Identify whether this project relates to other projects and/or other applications.

Sales Management project using 3<sup>rd</sup> party applications or Projects in future need. Right now, not relationship with other projects or applications.

# <span id="page-5-1"></span>*1.3 Assumptions and Dependencies*

Newly tasks like easier way to search clients in Sales Management portal and scheduling for clients or proposals or projects data between selected dates by Sales Managers.

# <span id="page-5-2"></span>*1.4 Future Enhancements*

Discuss any planned or possible evolution of the project. Some project will need to be delivered in phases; this will be the place to document your plan.

# **Future Implementation Modules:**

- Improves CSS and Bootstraps with new designs.
- Reports for all clients or pipelines data.
- Scheduling for all clients or pipelines data.

# <span id="page-5-3"></span>*1.5 Definitions and Acronyms*

Acronym items should be included here. For each special term supply a definition here.

Software Requirements Specification: It's a description of a software product, program or set of programs that performs a set of function in target environment.

Client: Potential customer or client or company accepted on the basis or his or her buying authority,

financial capacity and willingness to buy.

Contact: A Client lead is a good consumer of a product or service, created when an individual or business shows interest and provides contact information.

Opportunity: Opportunity is also an object which represents a potential deal.

Proposals: A client proposal is a written offer from a seller to a perticular buyer. Client proposals are often a key step in the complex sales process.

Projects: A Client project is the amount of revenue a company expects to earn at some point in the future.

Pipeline: A pipeline is a visual representation of sales prospects and where they are in the purchasing process.

# <span id="page-6-0"></span>*2 Project Technical Description*

Give a brief overview of project design and describe the technical make-up of the project. Remember, the main reason for writing this document is to provide sufficient details for your reader and/or the developers who will implement this project. In this case, it will be your own team.

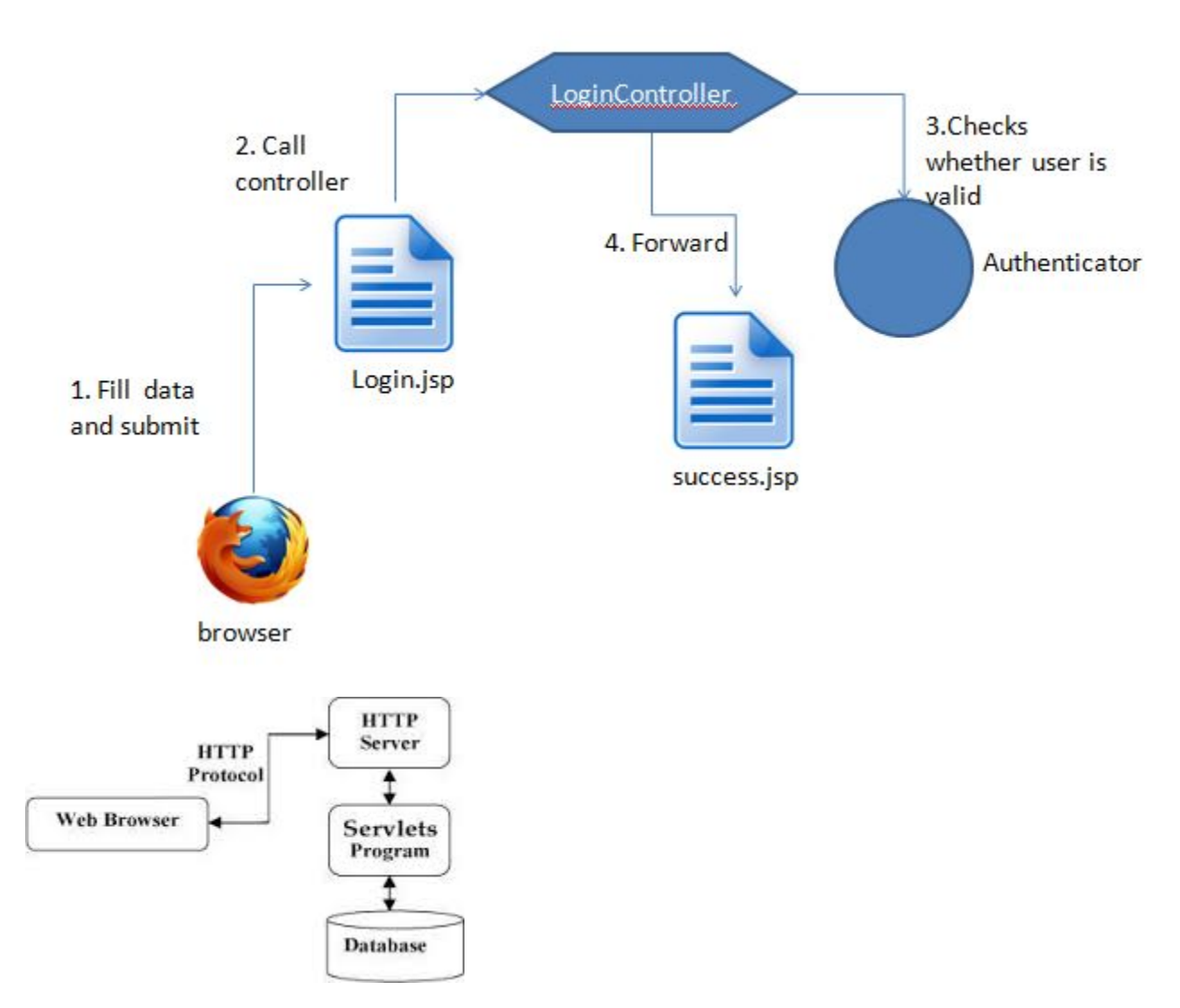

# <span id="page-6-1"></span>*2.1 Application Architecture*

In this approach, known as the Model View Controller (MVC) the original browser request/response is handled by a Servlet.

Model View Controller is a design pattern helpful separation of concerns.

- Model represents a POJO object that carries data.
- View is the layer in which the data is presented in visual format.
- Controller is the component which is responsible for communication between model and view.

A user always sees the view and communicates with the controller. We will understand this using a sample login application which will display a welcome username message and if the login fails, it will redirect to an error page. Here is what we are going to create.

- login.jsp :- this will input username and password
- myaccount.jsp :- If login is successful, then this page is displayed
- LoginController.java :- This is controller part of the application which communicates with model
- Authenticator.java :- has business logic for authentication
- Users.java:- Stores username and password for the user.

Requirements:

- Eclipse IDE
- Apache tomcat server
- JSTL jar

MVC design pattern advantages are:

- In this pattern separate presentation layer from business layer both are different layers.
- The controller performs action of invoking the model and sending data to view.
- Model is not even aware that it is used by some web application or desktop application.

# <span id="page-7-0"></span>*2.2 Application Information flows*

Provide the steps of the user process/usage for this project.

# **Sales Users information flows**

# • **Start up**

Sales Management portal Sign In screen or Sign up screen in the home page in that the Sales users can give his/her details to create an user account to the Sales Management portal. In the Sales User portal home page shows all the user tasks like Add to Clients or Contacts etx.

# • **Maintenance Clients**

- 1. Sales Users can view all his/her Clients data.
- 2. Sales Users can adding new Clients data.
- 3. Sales Users can updating existing Clients data.
- 4. Sales Users can delete existing Clients data.

# • **Maintenance Client Contacts**

- 1. Sales Users can view all his/her Client Contacts data.
- 2. Sales Users can add new Clients Contacts data.
- 3. Sales Users can update existing Clients Contacts data.
- 4. Sales Users can delete existing Clients Contacts data.

# • **Maintenance Client Notes**

- 1. Sales Users can view all his/her Client Notes data.
- 2. Sales Users can add new Clients Notes data.
- 3. Sales Users can update existing Clients Notes data.
- 4. Sales Users can delete existing Clients Notes data.

### • **Maintenance Client Opportunities**

- 1. Sales Users can view all his/her Client Opportunities data.
- 2. Sales Users can add new Clients Opportunities data.
- 3. Sales Users can update existing Clients Opportunities data.
- 4. Sales Users can delete existing Clients Opportunities data

### • **Maintenance Client Proposals**

- 1. Sales Users can view all his/her Client Proposals data.
- 2. Sales Users can add new Clients Proposals data.
- 3. Sales Users can update existing Clients Proposals data.
- 4. Sales Users can delete existing Clients Proposals data

### • **Maintenance Client Projects**

- 1. Sales Users can view all his/her Client Projects data.
- 2. Sales Users can add new Clients Projects data.
- 3. Sales Users can update existing Clients Projects data.

4. Sales Users can delete existing Clients Projects data

# • **Search Clients**

1. Sales Users can search their clients easily using search functionalities and filtering.

# **Sales Managers information flows**

# • **Start up**

Sales Management portal Sign In screen or Sign up screen in the home page in that the Sales Managers can give his/her details to create an user account to the Sales Management portal. In the Sales User portal home page shows all the manager tasks like Manager Users or Sending messages etx.

# • **Maintenance Users**

- 1. Sales Managers can view all Users data.
- 2. Sales Managers can add new Users data.
- 3. Sales Managers can update existing Users data.
- 4. Sales Managers can delete existing Users data.

# • **Scheduling clients proposals**

1. Sales Managers can view all Proposals between selected dates.

# <span id="page-9-0"></span>*2.3 Interactions with other Projects (if Any)*

No Interaction with other project in Sales Management portal

# <span id="page-9-1"></span>*2.4 Interactions with other Applications*

List all possible interaction with other application, and what are needed to address these interactions.

• Find out easily Sales management data using MySql Database or Request from Browser in Servlet application.

# <span id="page-9-2"></span>*2.5 Capabilities*

Provide a list of the capabilities need to support this Project. Example: a database application must provide capabilities to support business application such as retrieving/adding/deleting/updating user data.

Sales Management portal uses MySql database for storing and retrieving pipelines or users information for using easily by users. In this we used MySql database it is open freeware source software easily creating queries and easily communicating with Java and JDBC and it can faster execution on all the queries.

### <span id="page-10-0"></span>*2.6 Risk Assessment and Management*

This section is used to identify as early as possible some of the risks that are associated with the introduction of this project. It should also contain recommendations to eliminate or minimize these risks.

In this Sales management portal project may or may not raise risks if risks comes from Database communication because MySql database working on port numbers if use that port number to other applications or anything we lost the database connection to the project.

Failures to access the risks involved in this project can be disastrous as a result of:

Damage to facilities Damage of Database Loss of equipment Loss of reputation

<span id="page-10-1"></span>*3 Project Requirements*

# <span id="page-10-2"></span>*3.1 Identification of Requirements*

This section provides a brief explanation of the use of named and enumerated requirements to identify and number requirements. For each requirement, please use the following SMART criteria as guidelines [\(https://en.wikipedia.org/wiki/SMART\\_criteria\)](https://en.wikipedia.org/wiki/SMART_criteria):

### **< GSU-Fall2016-1 User-Capability-000001>**

# **This project must allow new users to be added, updated, or deleted by the application.**

Implementation: Mandatory

Sales Management portal allows users to maintain their tasks.

### **< GSU-Fall2016-1 Client-Capability-000002>**

# **This project must allow new users to be added, updated, or deleted by the application.**

Implementation: Mandatory

Sales Management portal allows sales users to maintain clients.

### **< GSU-Fall2016-1 Contact-Capability-000003>**

# **This project must allow new Contact to be added, updated, or deleted by the application.**

Implementation: Mandatory

Sales Management portal allows sales users to maintain contacts.

# **< GSU-Fall2016-1 Note-Capability-000004>**

# **This project must allow new Note to be added, updated, or deleted by the application.**

Implementation: Mandatory

Sales Management portal allows sales users to maintain notes.

### **< GSU-Fall2016-1 Opportunities-Capability-000005>**

# **This project must allow new Opportunities to be added, updated, or deleted by the application.**

Implementation: Mandatory

Sales Management portal allows sales users to maintain opportunities.

### **< GSU-Fall2016-1 Proposals-Capability-000006>**

# **This project must allow new proposals to be added, updated, or deleted by the application.**

Implementation: Mandatory

Sales Management portal allows sales users to maintain proposals.

### **< GSU-Fall2016-1 Projects-Capability-000007>**

# **This project must allow new projects to be added, updated, or deleted by the**

# **application.**

Implementation: Mandatory

Sales Management portal allows sales users to maintain projects.

# **< GSU-Fall2016-1 Scheduling-Capability-000008>**

# **This project must allow managers to schedule proposals between selected dates.**

Implementation: Mandatory

Sales Management portal allows managers to schedule proposals between selected dates.

# **< GSU-Fall2016-1 Search-Capability-000009>**

# **This project must allow Sales users to be searched clients.**

Implementation: Mandatory

Sales Management portal allows sales users to search own clients.

# <span id="page-12-0"></span>*3.2 Operations, Administration, Maintenance and Provisioning (OAM&P)*

This is section to describe the capabilities/requirements you will be providing for your user or customer to administrate and maintain the usage of your project. (e.g., user data backup, fault recovery, routine maintenance ………)

Sales Management portal not used any backup data and fault tolerant issues and routine maintenances with MySQL. In Future it needs to create database backup using CDs or Dvds or excel or xml files to store all the Sales Management pipelines data and users data.

# <span id="page-12-1"></span>*3.3 Security and Fraud Prevention*

Replace this section with description and requirement to address possible internal and external security issues.

Hackers can hack the project from outside in this project we should write queries are in Java JDBC used Prepared Statements these are eliminating injections or hackers to hack this project do not effect to the database or any data.

# <span id="page-12-2"></span>*3.4 Release and Transition Plan*

Explain how the project will be deployed to customer, or update from current release to newer release.

Sales Management portal can easily integrate on any operating system with any type of operating software like windows or Linux or OS Mac Book because we developed this software on Java so Java can run anywhere on this world once write.

This project can easily integrate with any other projects or any system and feasibility will be examined to this project with any other platforms.

# <span id="page-12-3"></span>*4 Project Design Description*

**User case diagram for Sign In and Sing Out Users.**

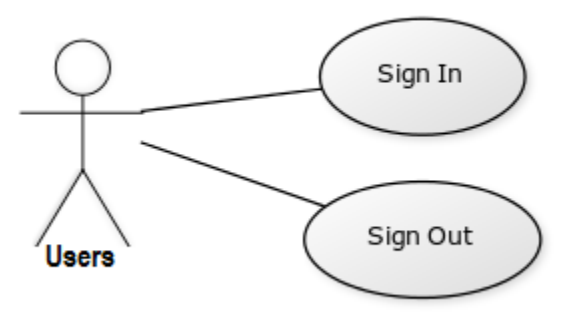

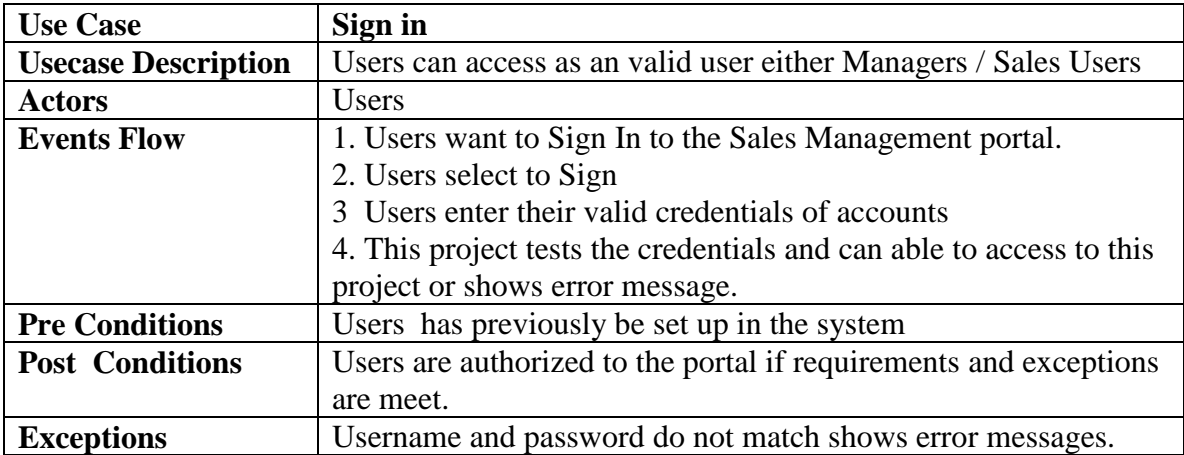

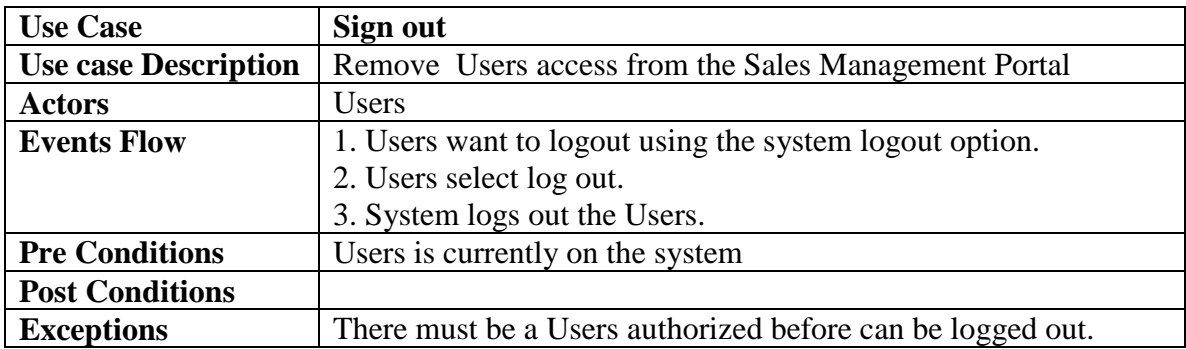

# **Manage Users user case diagram**

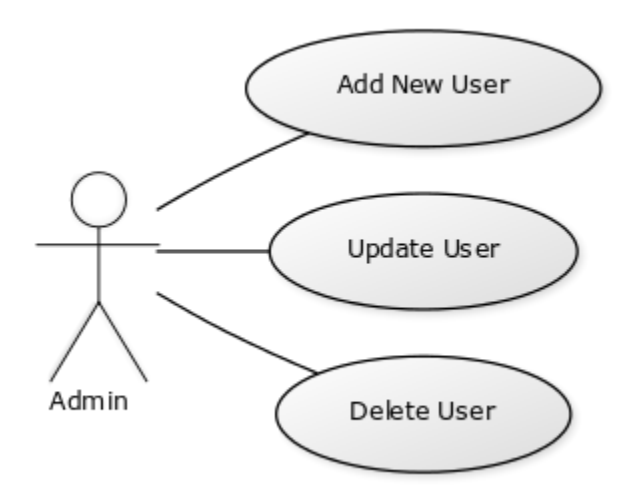

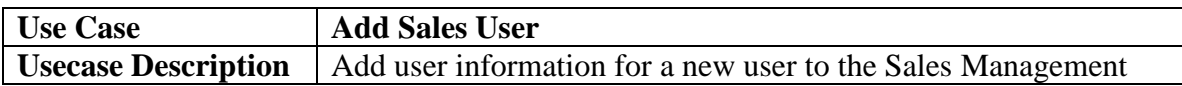

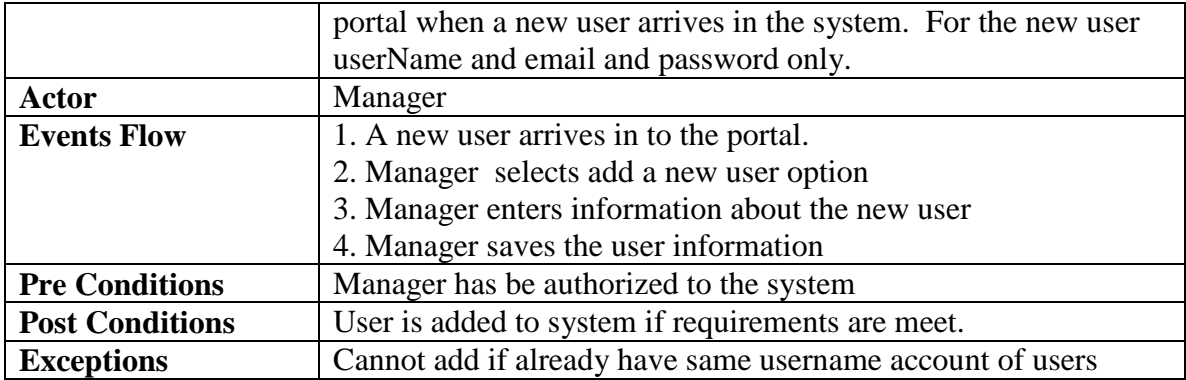

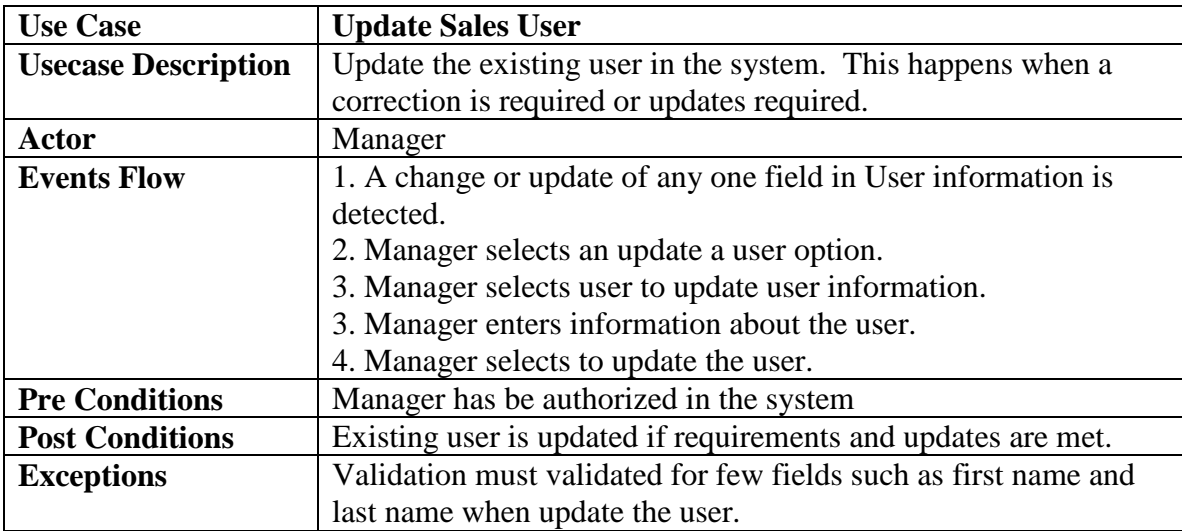

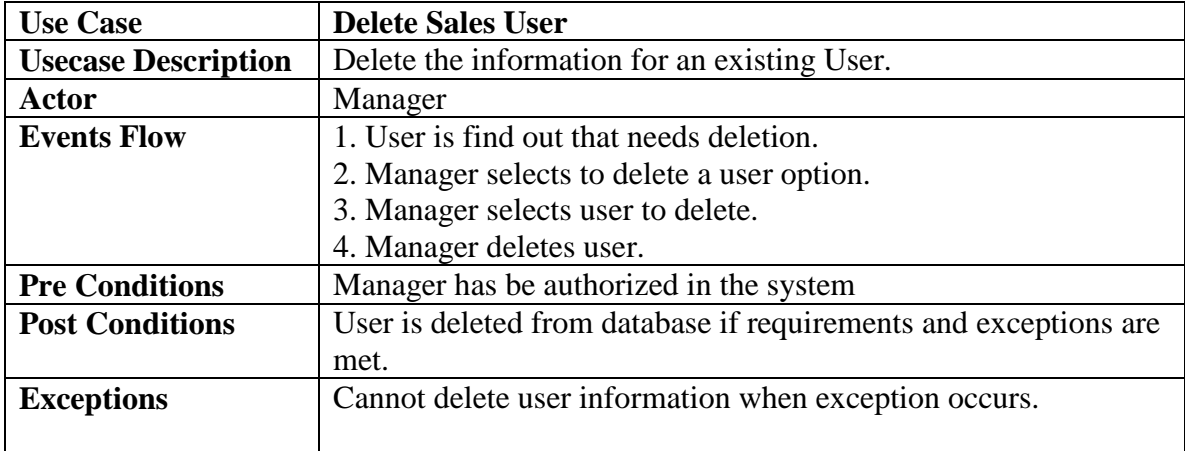

# **Search Event use case diagram**

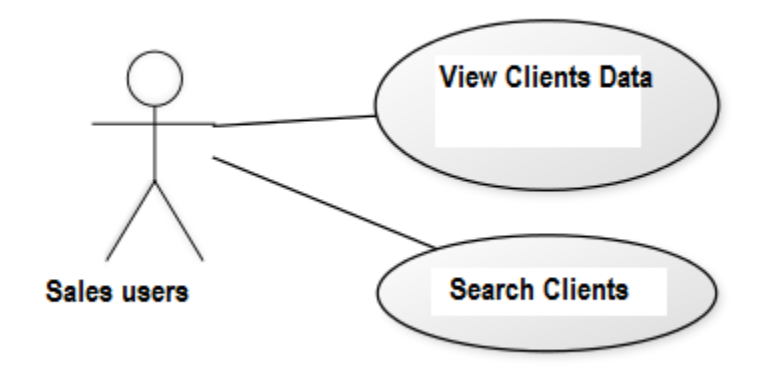

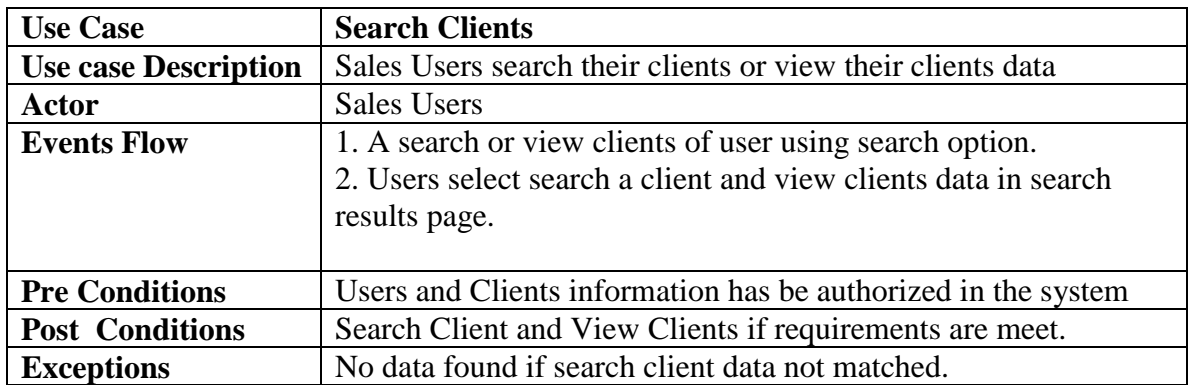

# <span id="page-15-1"></span><span id="page-15-0"></span>2. CLASS DEFINITIONS:

 $\overline{\equiv}$  Users

<span id="page-15-2"></span>Users class defines the list of Users and their attributes.

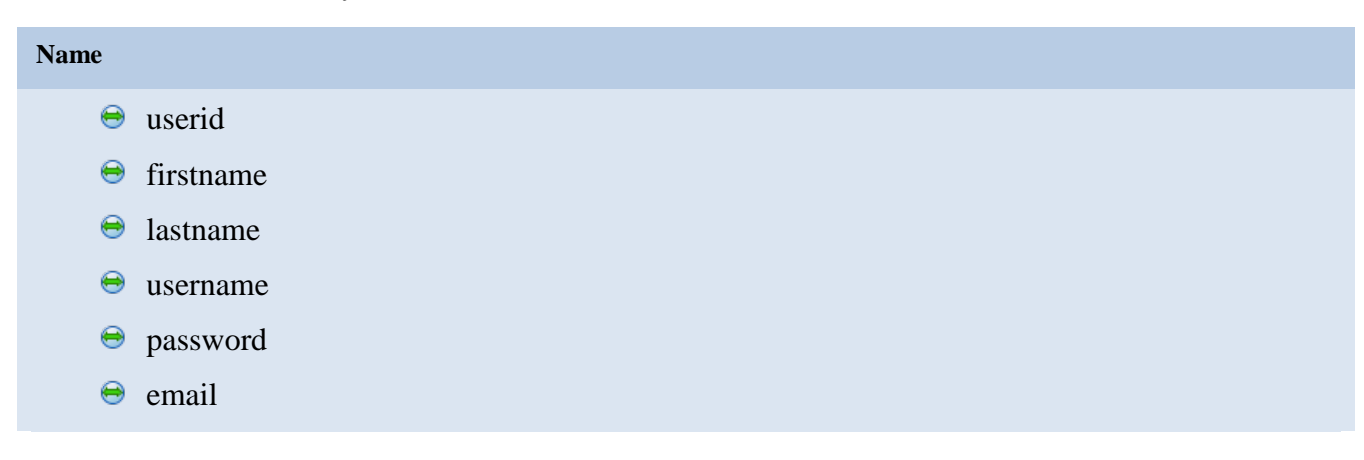

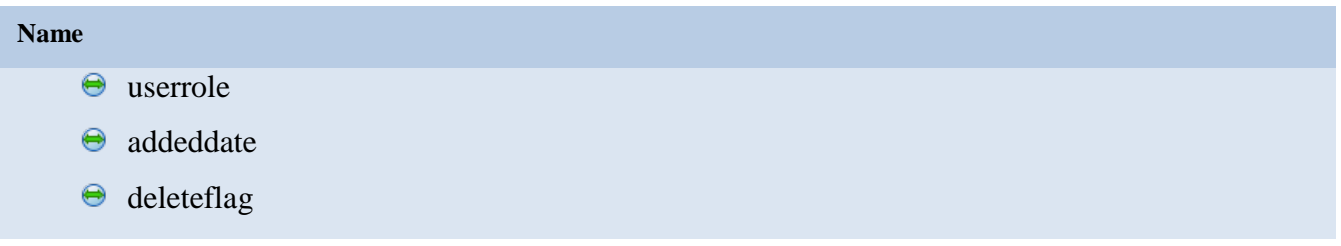

<span id="page-16-0"></span>Clients

<span id="page-16-1"></span>Clients class defines the list of Clients and their attributes.

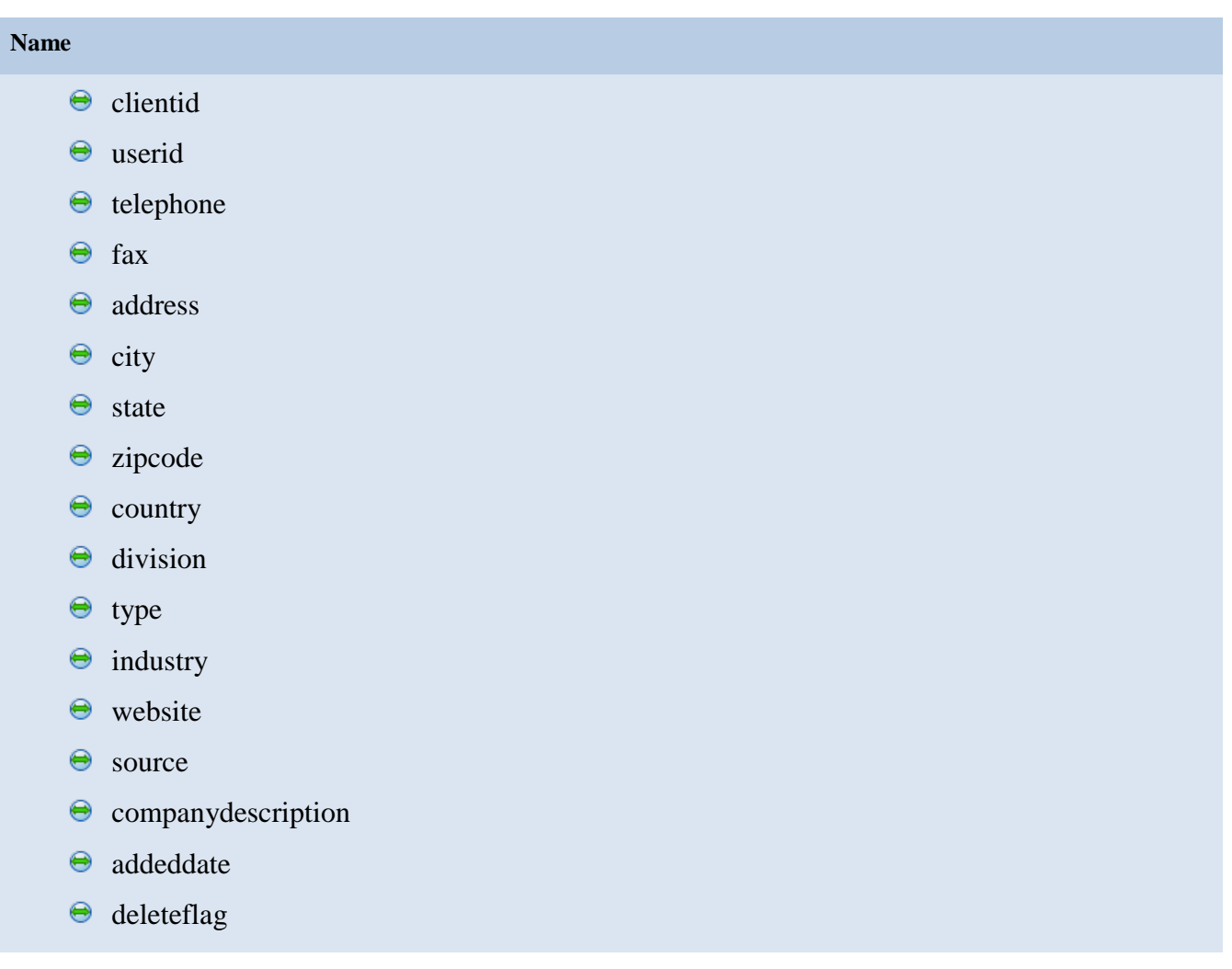

# <span id="page-17-0"></span>**Contacts**

<span id="page-17-1"></span>Contact class defines the list of Contacts and their attributes.

# *Attributes Summary*

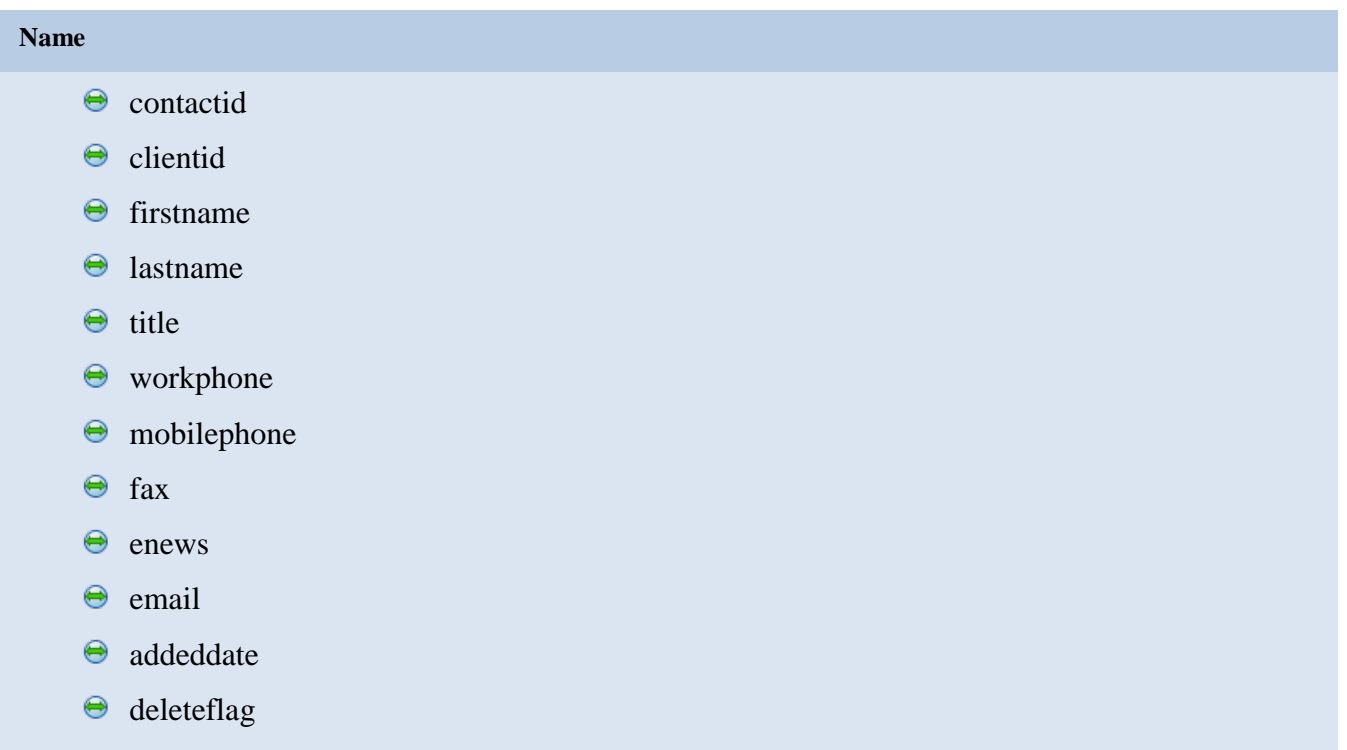

<span id="page-17-2"></span>Notes

<span id="page-17-3"></span>Notes class defines the list of Notes and their attributes.

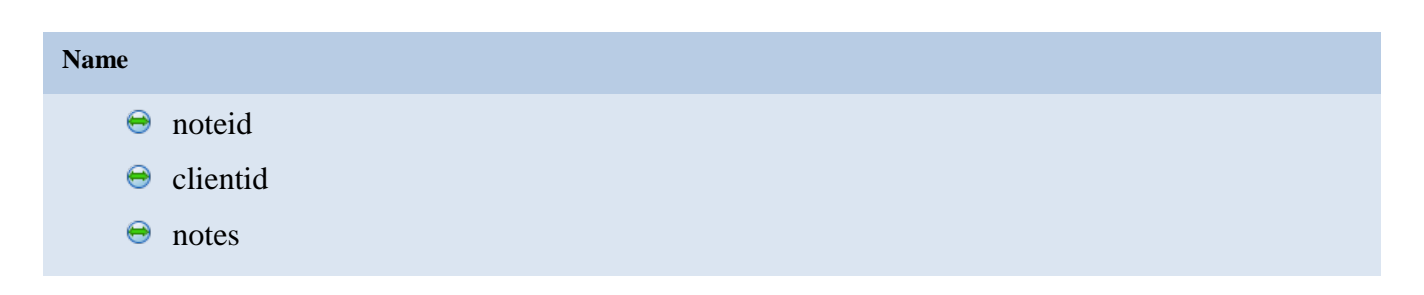

# <span id="page-18-0"></span>**Opportunities**

<span id="page-18-1"></span>Opportunities class defines the list of Opportunities and their attributes.

# *Attributes Summary*

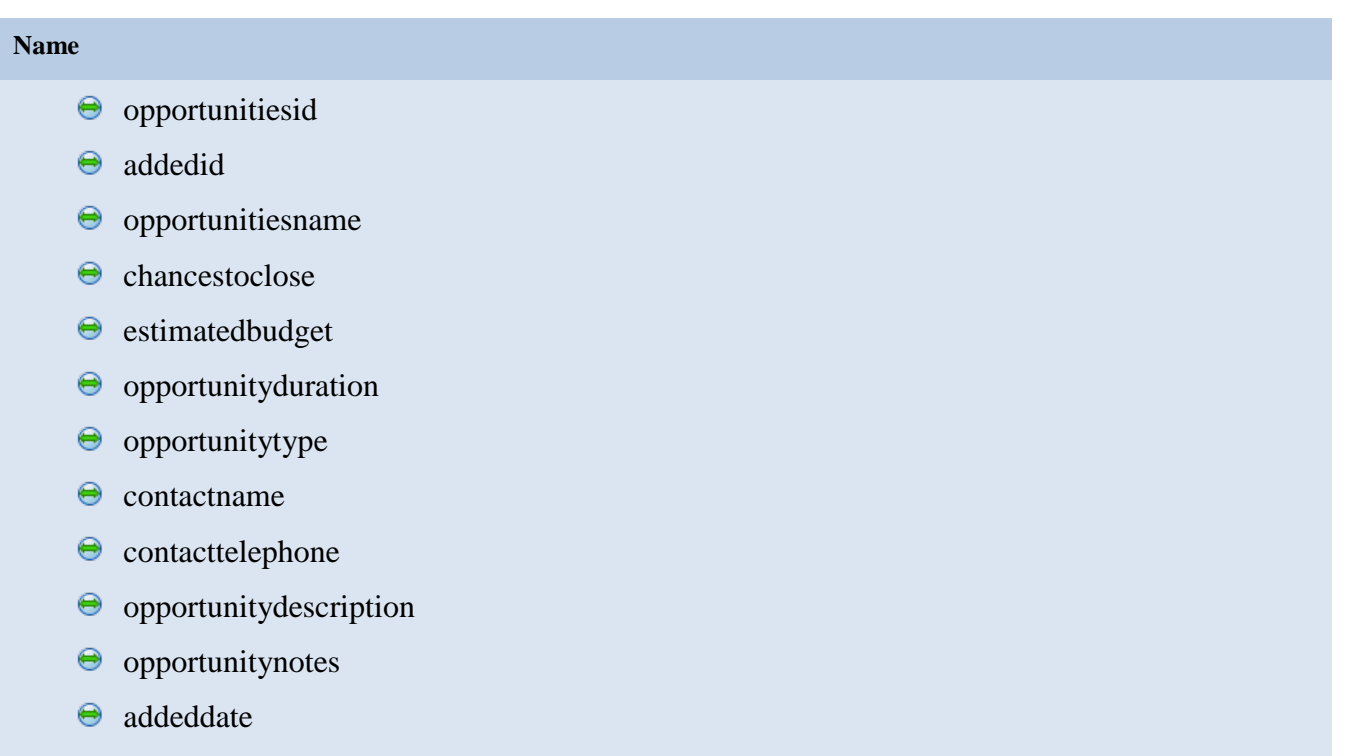

 $\Theta$  deleteflag

# <span id="page-18-2"></span>Proposals

<span id="page-18-3"></span>Proposals class defines the list of Proposals and their attributes.

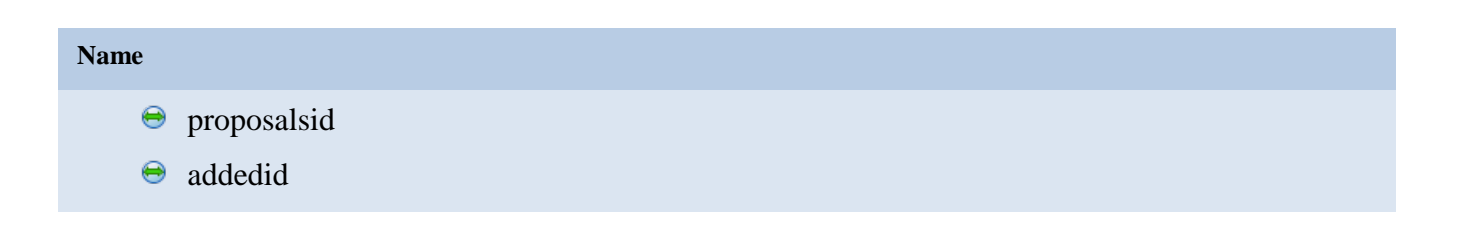

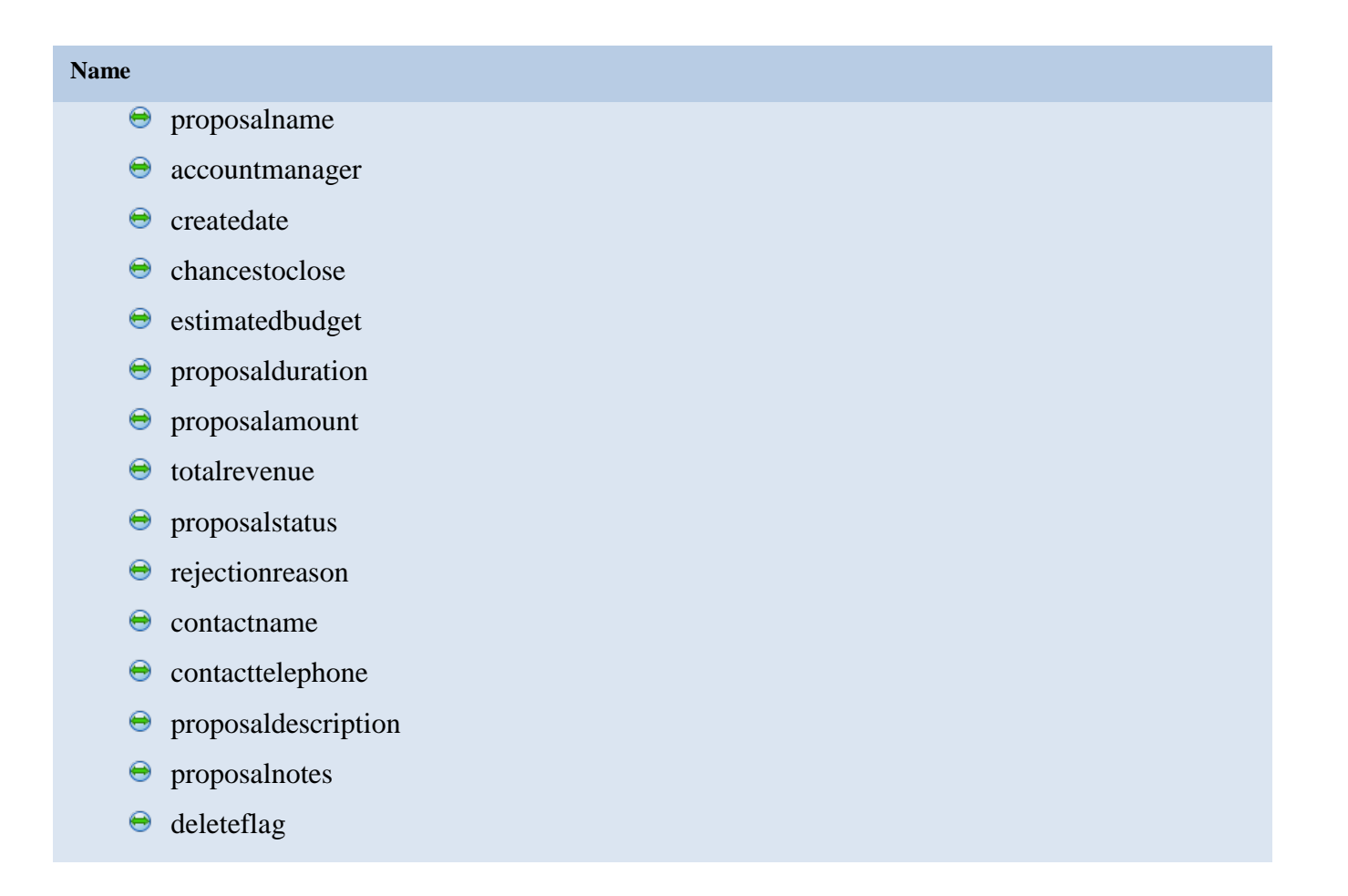

# <span id="page-19-0"></span>Projects

<span id="page-19-1"></span>Projects class defines the list of Projects and their attributes.

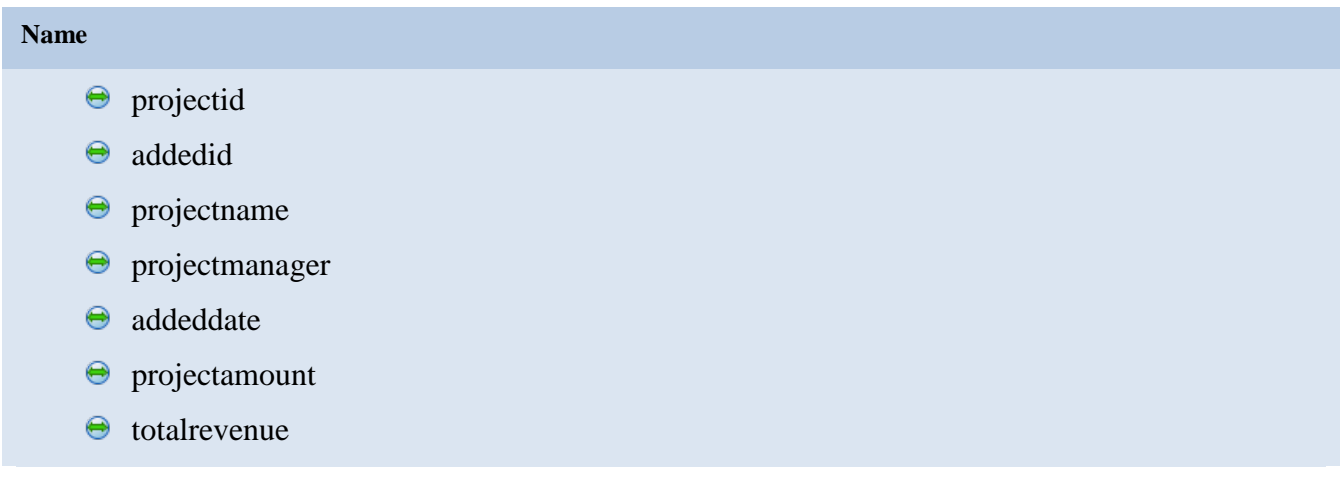

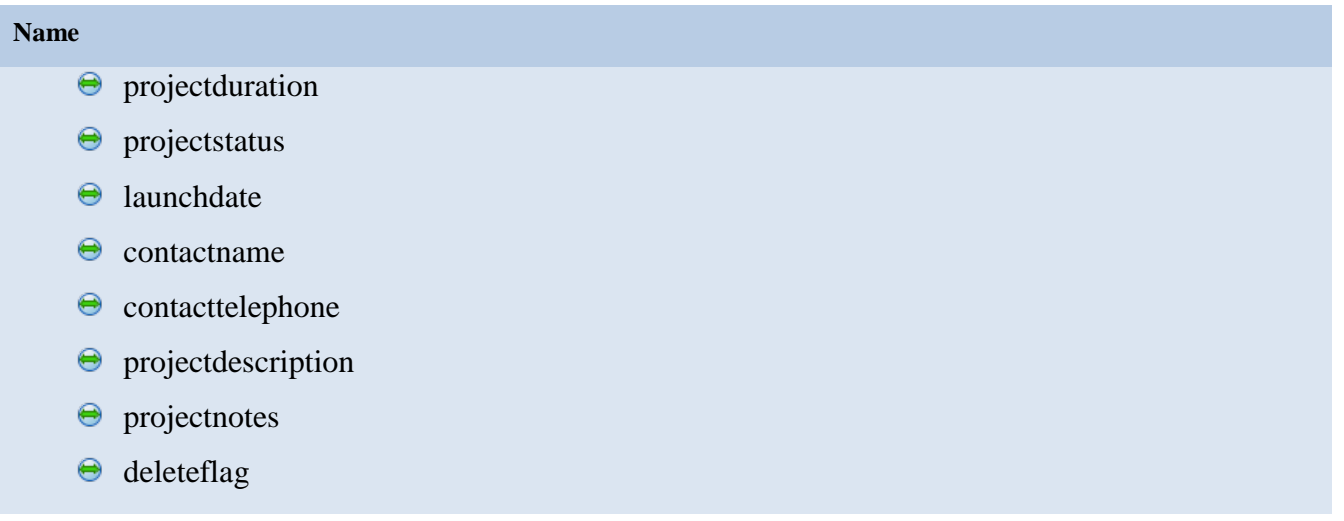

# <span id="page-20-0"></span>Messages

<span id="page-20-1"></span>Messages class defines the list of Messages and their attributes.

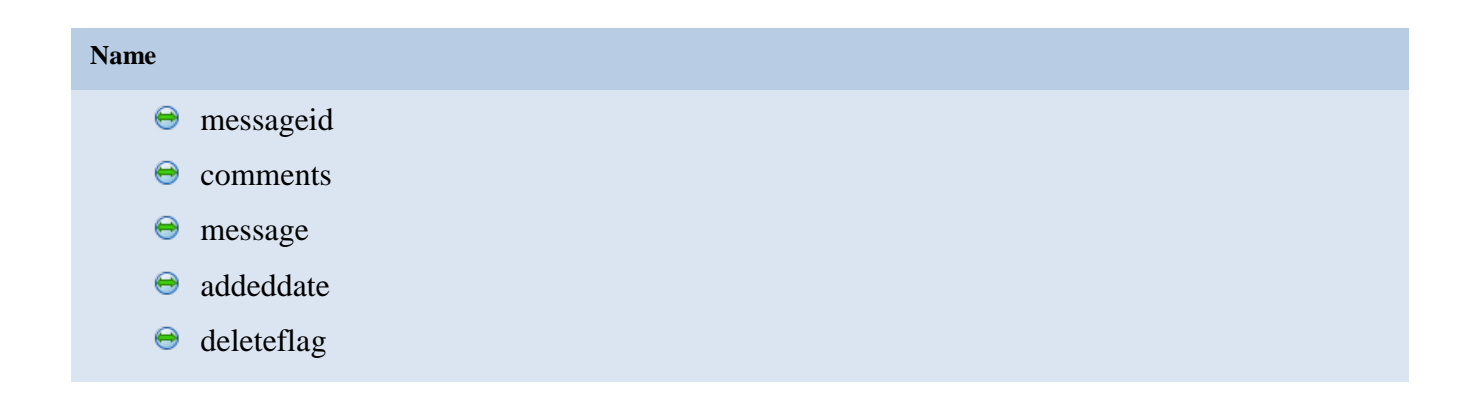

### **Database Design**

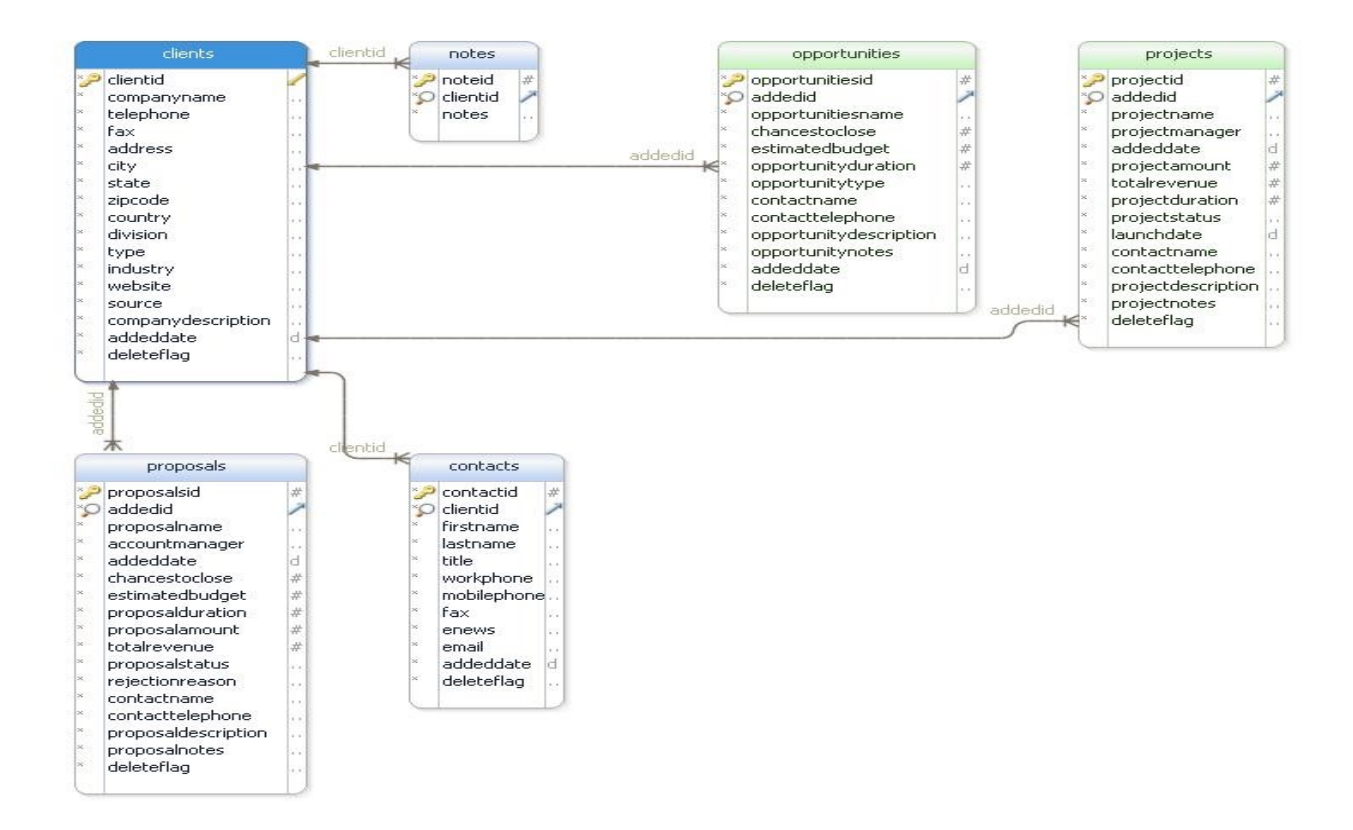

# **Tables:**

.

create table users(userid INT NOT NULL AUTO\_INCREMENT, first name varchar (100) not null, last name varchar (100) not null, username varchar(50) not null unique, password varchar(15) not null, email varchar(75) not null, userrole varchar(100) not null, addeddate date not null, deleteflag varchar(1) not null, PRIMARY KEY (userid));

create table clients(clientid INT NOT NULL AUTO\_INCREMENT, userid int not null, companyname varchar(100) not null,

 telephone varchar(10) not null, fax varchar(10) not null, address varchar(150) not null, city varchar(50) not null, state varchar(25) not null, zipcode varchar(10) not null, country varchar(10) not null, division varchar(25) not null, type varchar(50) not null, industry varchar(50) not null, website varchar(25) not null, source varchar(25) not null, companydescription varchar(500) not null, addeddate date not null, deleteflag varchar(1) not null, FOREIGN KEY (userid) REFERENCES users (userid), PRIMARY KEY (clientid)); create table contacts(contactid INT NOT NULL AUTO\_INCREMENT,

 clientid int not null, firstname varchar(25) not null, lastname varchar(25) not null, title varchar(25) not null, workphone varchar(10) not null, mobilephone varchar(10), fax varchar(10) not null, enews varchar(50) not null, email varchar(50) not null, addeddate date not null, deleteflag varchar(1) not null, PRIMARY KEY (contactid), FOREIGN KEY (clientid) REFERENCES clients (clientid));

create table notes(noteid INT NOT NULL AUTO\_INCREMENT, clientid int not null, notes varchar(250) not null, PRIMARY KEY (noteid), FOREIGN KEY (clientid) REFERENCES clients (clientid));

create table opportunities(opportunitiesid INT NOT NULL AUTO\_INCREMENT, addedid int not null, opportunitiesname varchar(500) not null, chancestoclose int not null, estimatedbudget int not null, opportunityduration int not null, opportunitytype varchar(50) not null,

 contactname varchar(100) not null, contacttelephone varchar(10) not null, opportunitydescription varchar(250) not null, opportunitynotes varchar(150), addeddate date not null, deleteflag varchar(1) not null, PRIMARY KEY (opportunitiesid), FOREIGN KEY (addedid) REFERENCES clients (clientid));

create table proposals(proposalsid INT NOT NULL AUTO\_INCREMENT, addedid int not null, proposalname varchar(500) not null, accountmanager varchar(50) not null, createdate date not null, chancestoclose int not null, estimatedbudget int not null, proposalduration int not null, proposalamount numeric(18,2) not null, totalrevenue numeric(18,2) not null, proposalstatus varchar(25) not null, rejectionreason varchar(50) not null, contactname varchar(100) not null, contacttelephone varchar(10) not null, proposaldescription varchar(250) not null, proposalnotes varchar(150), deleteflag varchar(1) not null, PRIMARY KEY (proposalsid), FOREIGN KEY (addedid) REFERENCES clients (clientid));

create table projects(projectid INT NOT NULL AUTO\_INCREMENT, addedid int not null, projectname varchar(500) not null, projectmanager varchar(50) not null, addeddate date not null, projectamount numeric(18,2) not null, totalrevenue numeric(18,2) not null, projectduration int not null, projectstatus varchar(50) not null, launchdate date not null, contactname varchar(100) not null, contacttelephone varchar(10) not null, projectdescription varchar(250) not null, projectnotes varchar(150), deleteflag varchar(1) not null, PRIMARY KEY (projectid),

FOREIGN KEY (addedid) REFERENCES clients (clientid));

create table messages(messageid INT NOT NULL AUTO\_INCREMENT, comments varchar(500) not null, message varchar(750) not null, addeddate date not null, deleteflag varchar(1) not null, PRIMARY KEY (messageid));

# <span id="page-24-0"></span>*5 Internal/external Interface Impacts and Specification*

### **Internal / External INTERFACE SPECIFICATIONS**

This project allows the Sales/Manager user to select their tasks.

### <span id="page-24-1"></span>*6 Design Units Impacts*

Replace this section with a list of the impacted design units (functional areas). For new products this would be a list of all new functional areas and would therefore describe the new system architecture. However it is done, the design should clearly reflect how the design units fit together to define the project. Each functional area (or design unit) should have its own subsection below. If there are no known impacts to a given functional area, then that should be explicitly stated. For your project, it could be only one design unit that will covers all requirements, or you could have multiple design units (e.g., onefor web interface, one for your application, and one for maintenance processetc.).

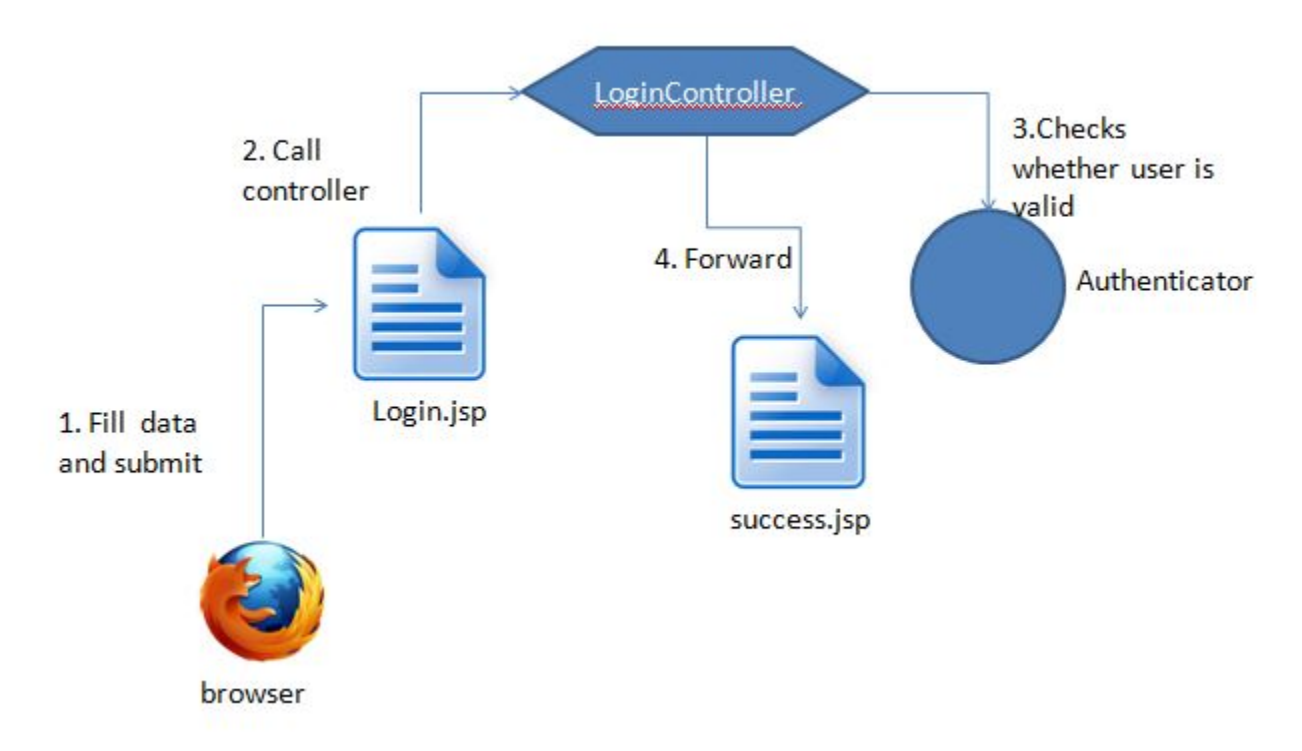

# <span id="page-25-0"></span>*6.1 Functional Area A/Design UnitA*

### <span id="page-25-1"></span>*6.1.1 Functional Overview*

Replace this section with a brief overview of the impacts to the functional area.

# **Functional Requirements**

### **1. Sales Management Users**

- 1. userid
- 2. firstname
- 3. lastname
- 4. username
- 5. password
- 6. email
- 7. userrole
- 8. addeddate
- 9. deleteflag

### **2. Clients**

- 1. clientid
- 2. userid
- 3. telephone
- 4. fax
- 5. address
- 6. city
- 7. state
- 8. zipcode
- 9. country
- 10. division
- 11. type
- 12. industry
- 13. website
- 14. source
- 15. companydescription
- 16. addeddate
- 17. deleteflag

### **3. Contacts**

- 1. contactid
- 2. clientid
- 3. firstname
- 4. lastname
- 5. title
- 6. workphone
- 7. mobilephone
- 8. fax
- 9. enews
- 10. email
- 11. addeddate
- 12. deleteflag

# **4. Notes**

- 1. noteid
- 2. clientid
- 3. notes

# **5. Opportunities**

- 1. opportunitiesid
- 2. addedid
- 3. opportunitiesname
- 4. chancestoclose
- 5. estimatedbudget
- 6. opportunityduration
- 7. opportunitytype
- 8. contactname
- 9. contacttelephone
- 10. opportunitydescription
- 11. opportunitynotes
- 12. addeddate
- 13. deleteflag

# **6. Proposals**

- 1. proposalsid
- 2. addedid
- 3. proposalname
- 4. accountmanager
- 5. createdate
- 6. chancestoclose
- 7. estimatedbudget
- 8. proposalduration
- 9. proposalamount
- 10. totalrevenue
- 11. proposalstatus
- 12. rejectionreason
- 13. contactname
- 14. contacttelephone
- 15. proposaldescription
- 16. proposalnotes
- 17. deleteflag

# **7. Projects**

- 1. projectid
- 2. addedid
- 3. projectname
- 4. projectmanager
- 5. addeddate
- 6. projectamount
- 7. totalrevenue
- 8. projectduration
- 9. projectstatus
- 10. launchdate
- 11. contactname
- 12. contacttelephone
- 13. projectdescription
- 14. projectnotes
- 15. deleteflag

# **8. Messages**

- 1. messageid
- 2. comments
- 3. message
- 4. addeddate
- 5. deleteflag

# 9. **Control access to all management functions (maintenance**)

- 1. Sales Management system can easily find out specific user either Sales users / Sales Managers in User table user role option defined.
- 2. Ensure the Sales Users Sign in is who they say they are one password is sufficient

# 10. **Functional requirement languages Databases, jsps , htmls, css, bootstraps ,Javascript, Java , Servlets.**

# **Non-Functional Requirements**

- Usability
	- o The system must be easy to use so that the Sales users can manage their tasks.
- Reliability
	- o The system must be highly reliable since, if the system is not available.
- Performance
	- o All tasks should be performed in less than 1 second.
	- o All functionalities should be performed in less than 1 second.
- Supportability
	- o The system will be able to automatically install updates received from the software development team.
- Training
	- o The system should provide on screen help.
	- o The system should come with live demo documentation.
- Internet connections are required
- Pentium iii/iv
- 20 GB Hard disk , 64-128 MB RAM
- Network interface card.

# **Target Environment**

The system must normally function on a standalone Windows 10 based PC with 4G of memory and 200 GB hard drive.

# **Software Requirements:**

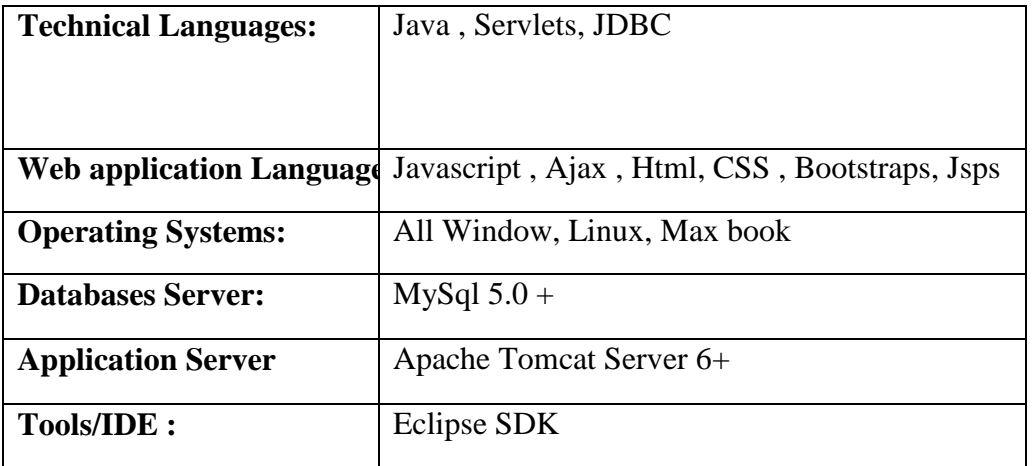

# <span id="page-28-0"></span>*6.1.2 Impacts*

Replace this section with the description of the project impacts on this functional area. If there are no known impacts, state that accordingly. Sufficient detail should be provided to allow for developers to change functional area documentation as well as the associated software or hardware design.

# HARDWARE REQUIREMENTS:

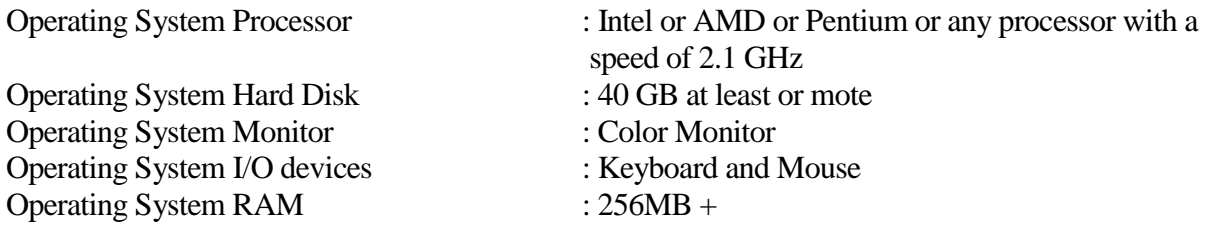

# <span id="page-29-0"></span>*6.1.3 Requirements*

# **Functional Requirements**

# **1. Sales Management Users**

- 1. userid
- 2. firstname
- 3. lastname
- 4. username
- 5. password
- 6. email
- 7. userrole
- 8. addeddate
- 9. deleteflag

### **2. Clients**

- 1. clientid
- 2. userid
- 3. telephone
- 4. fax
- 5. address
- 6. city
- 7. state
- 8. zipcode
- 9. country
- 10. division
- 11. type
- 12. industry
- 13. website
- 14. source
- 15. companydescription
- 16. addeddate
- 17. deleteflag

### **3. Contacts**

- 1. contactid
- 2. clientid
- 3. firstname
- 4. lastname
- 5. title
- 6. workphone
- 7. mobilephone
- 8. fax
- 9. enews
- 10. email
- 11. addeddate
- 12. deleteflag

# **4. Notes**

- 1. noteid
- 2. clientid
- 3. notes

# **5. Opportunities**

- 1. opportunitiesid
- 2. addedid
- 3. opportunitiesname
- 4. chancestoclose
- 5. estimatedbudget
- 6. opportunityduration
- 7. opportunitytype
- 8. contactname
- 9. contacttelephone
- 10. opportunitydescription
- 11. opportunitynotes
- 12. addeddate
- 13. deleteflag

### **6. Proposals**

- 1. proposalsid
- 2. addedid
- 3. proposalname
- 4. accountmanager
- 5. createdate
- 6. chancestoclose
- 7. estimatedbudget
- 8. proposalduration
- 9. proposalamount
- 10. totalrevenue
- 11. proposalstatus
- 12. rejectionreason
- 13. contactname
- 14. contacttelephone
- 15. proposaldescription
- 16. proposalnotes
- 17. deleteflag

### **7. Projects**

- 1. projectid
- 2. addedid
- 3. projectname
- 4. projectmanager
- 5. addeddate
- 6. projectamount
- 7. totalrevenue
- 8. projectduration
- 9. projectstatus
- 10. launchdate
- 11. contactname
- 12. contacttelephone
- 13. projectdescription
- 14. projectnotes
- 15. deleteflag

# **8. Messages**

- 1. messageid
- 2. comments
- 3. message
- 4. addeddate
- 5. deleteflag

# 9. **Control access to all management functions (maintenance**)

- 1. Sales Management system can easily find out specific user either Sales users / Sales Managers in User table user role option defined.
- 2. Ensure the Sales Users Sign in is who they say they are one password is sufficient

# **Functional requirement languages Databases, Javascript, Java , Servlets , Jsps, CSS , HTMl.**

# <span id="page-31-0"></span>*6.2 Functional Area B/Design Unit B*

 $\triangleright$  SignUp:

The Sales Management users has to Sign up to Signing the in to portal system. The user has to provide Username details to get registered. Once the details are submitted to the system checks whether user already exist or not and Signup the user with an account can able to access the system.

 $\triangleright$  Sign In :

The user has to Signing to have access the system by providing his/her User Name and Password. Once the user has logged in, the user can view their tasks.

 $\triangleright$  Sales Management Portal : The system is a web application portal

# > Manager :

Manager can manages sales users and sending messages to sales users.

 $\triangleright$  Sales Users :

Users can view their clients and client pipeline data.

# <span id="page-32-0"></span>*6.2.1 Functional Overview*

# <span id="page-32-1"></span>*7 Open Issues*

This section should be part of the document only when the document is in a draft form

- Not maintaining correct Sql written records.
- Not monitoring progress closely
- This Project running over time

# <span id="page-32-2"></span>*8 Acknowledgements*

This section must include a reference to prior authors, etc. and others who have assisted in the generation of this document.

First of all I would like to take this opportunity to thank the Governors State University for having projects as a part of the MS curriculum. Many people have influenced the shape and content of this project, and many supported me through it. I express my sincere gratitude to Professor for assigning me a project on Sales Management, which is an interesting and exhaustive subject

He has been an inspiration and role model for this topic. Her guidance and active support her made it possible to complete the assignment

# <span id="page-32-3"></span>*9 References*

Java Brains in youtube by author Kaushik

Javatpoint http://www.javatpoint.com/

Tutorialspoint https://www.tutorialspoint.com/

# <span id="page-32-4"></span>*10 Appendices*

List all appendixes here.